# **1 Ficheiros e cartafoles dun proxecto Android: Ola Mundo. Activities, Layouts e Múltiples pantallas**

# **1.1 Sumario**

- [1](#page-0-0) [Introdución](#page-0-0)
- [2](#page-0-1) [Crear un proxecto Android: OlaMundo](#page-0-1)
- [3](#page-8-0) [Activities](#page-8-0)
- [4](#page-9-0) [Layout](#page-9-0)
- [5](#page-9-1) [Soporte múltiples pantallas](#page-9-1)
	- ♦ [5.1](#page-10-0) [Tamaños de pantalla e densidade \(puntos por pulgada: dpi\)](#page-10-0)
	- ♦ [5.2](#page-10-1) [Orientación e resolución](#page-10-1)
	- ♦ [5.3](#page-10-2) [Píxeles independentes da densidade \(dp\)](#page-10-2)
- [6](#page-12-0) [Ficheiros do proxecto Android](#page-12-0)
	- $\triangle$  [6.1](#page-12-1) [/src](#page-12-1)
	- $\triangle$  [6.2](#page-13-0) [/res](#page-13-0)
	- $\triangle$  [6.3](#page-16-0) [/gen](#page-16-0)
	- $\triangle$  [6.4](#page-17-0) [/assets](#page-17-0)
	- $\triangle$  [6.5](#page-17-1) [/bin](#page-17-1)
	- ♦ [6.6](#page-19-0) [Ficheiro AndroidManifest.xml](#page-19-0)

# <span id="page-0-0"></span>**1.2 Introdución**

- Neste apartado vanse describir os cartafoles e ficheiros máis esenciais dos que se compón un proxecto Android.
- Comezaremos creando un proxecto: **OlaMundo**, e estudaremos as partes nas que se divide.
- Os proxectos vanse nomear e numerar da seguinte forma: **U2\_XX\_NomeDaAplicación**, para facilitar o seguimento. Sendo **U2** a unidade 2 e **XX** o número de proxecto dentro da Unidade.
- Estes van estar no seguinte cartafol **<ruta até o cartafol>/ProxectosEclipse/PlategaAndroid/Unidade2/<proxectos>**
	- ♦ Esa ruta pode ser a ruta ao Workspace, ou
		- ♦ Pode ser unha ruta fóra do Workspace.

# <span id="page-0-1"></span>**1.3 Crear un proxecto Android: OlaMundo**

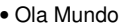

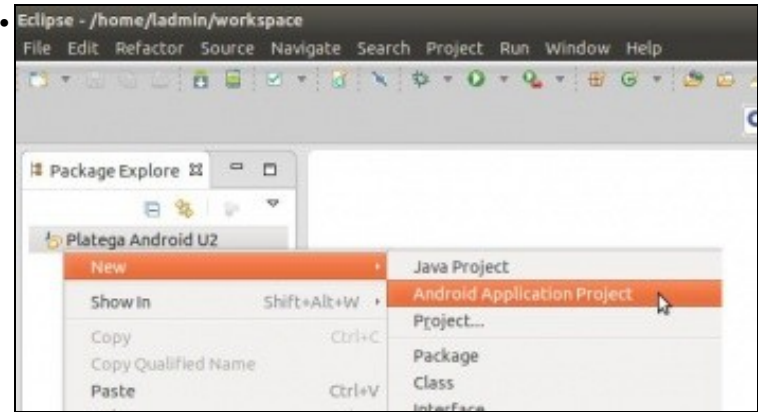

#### Comezamos creando un novo proxecto de Android, pero dentro do Working Set creado no punto anterior.

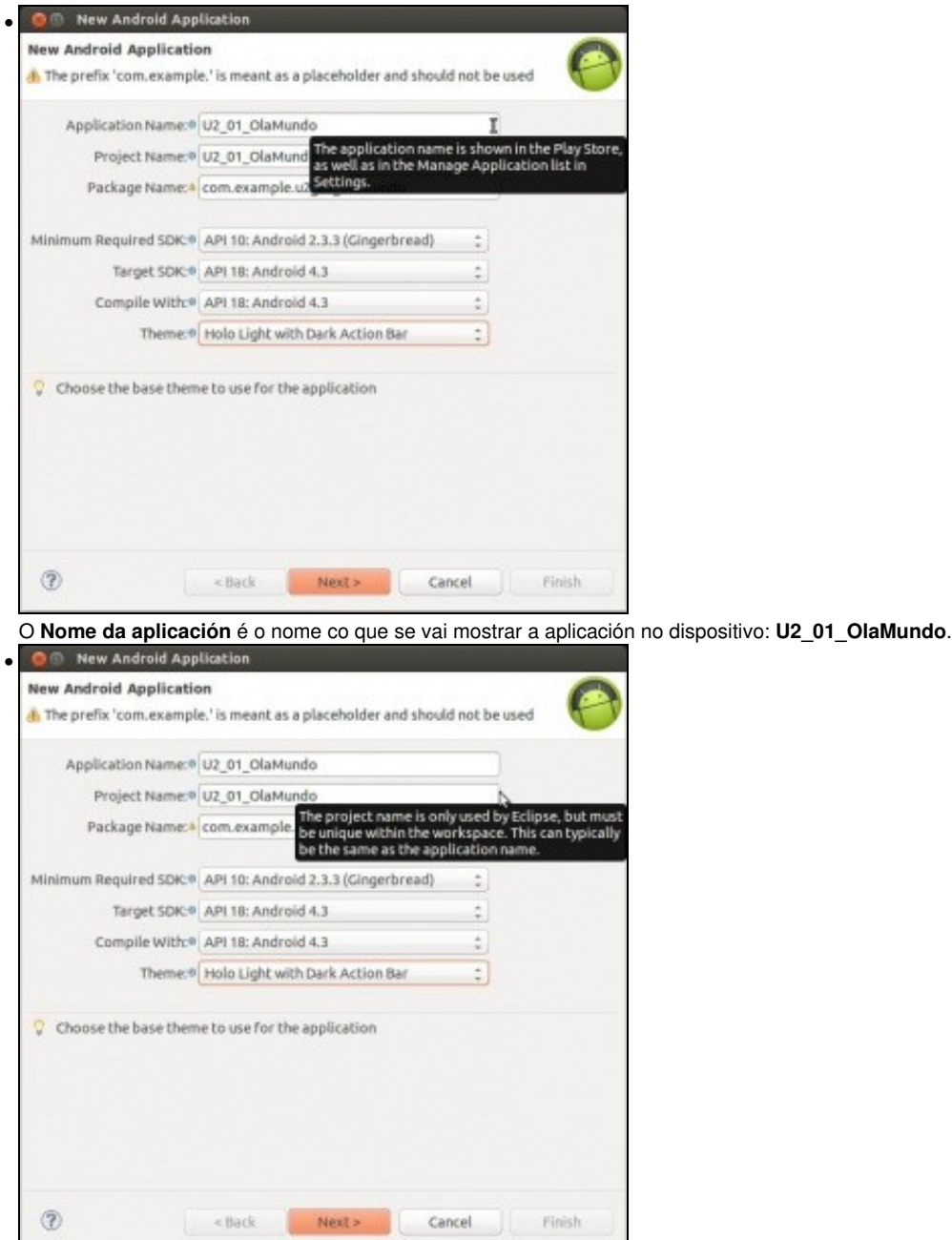

O **Nome do proxecto** é o nome que vai usar para Eclipse para o proxecto.

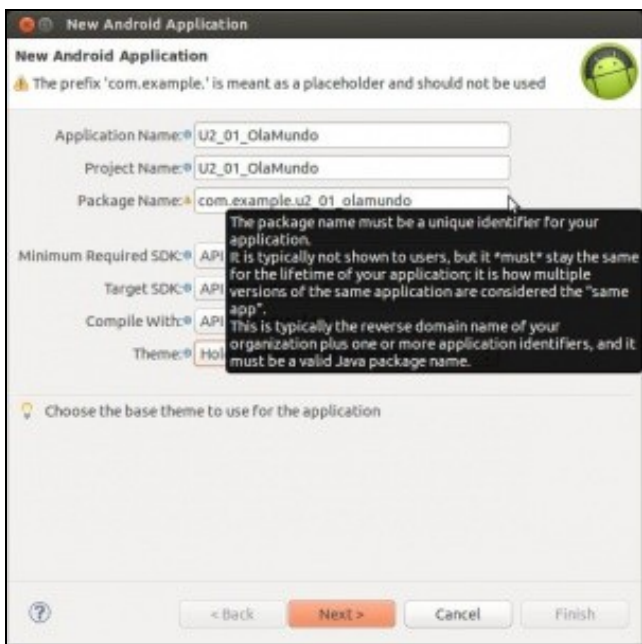

•

•

O **Nome do paquete** debe ser único para todo aplicación. Constrúese co nome do dominio ao revés, e o identificador da aplicación. Por exemplo se aplicación fose da Consellería de Educación o nome sería: es.xunta.edu.nome\_aplicación. Neste caso deixouse o nome que xera por defecto.

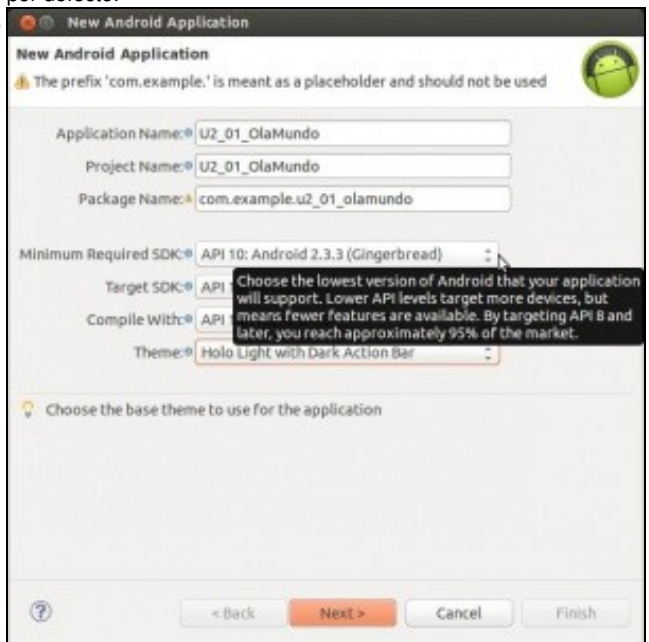

Seleccionar a **Versión de Android máis baixa** na cal vai correr a aplicación.

**OLLO edición 2015:** sempre imos seleccionar a API 16. Como indica a lenda, canto máis baixa máis dispositivos soportados pero menos novas funcionalidades. E canto máis alta viceversa.

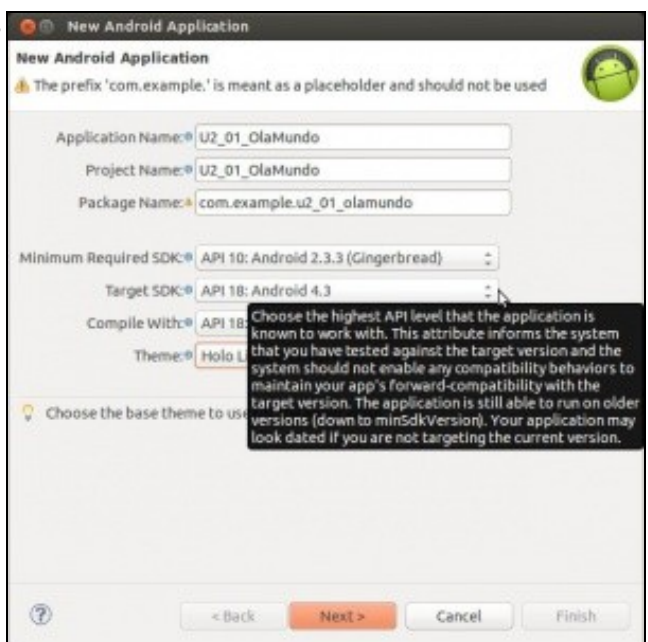

•

Indicar a **versión de Android máis alta** na que poderá funciona esta apliación. Isto indica ao dispositivo que esta aplicación foi testeada en dispositivos con esa versión de Android.

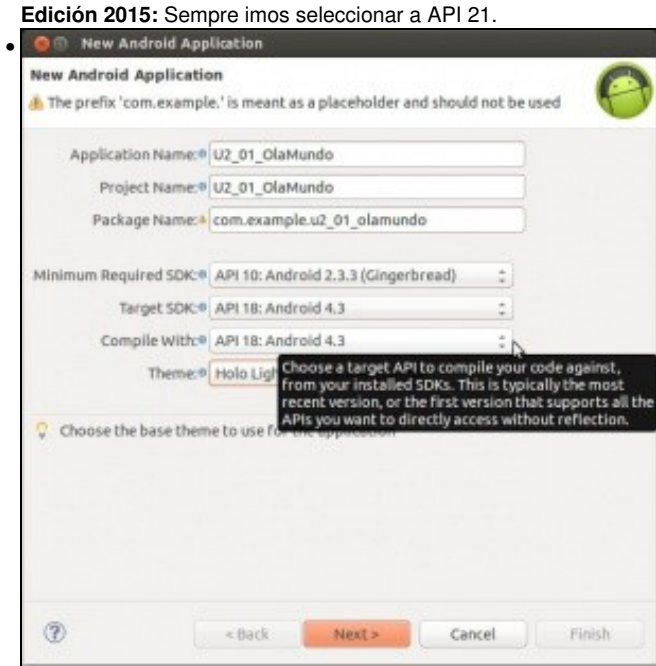

Seleccionar con que **versión do SDK se vai compilar** a aplicación. **Edición 2015:** Sempre imos seleccionar a API 21.

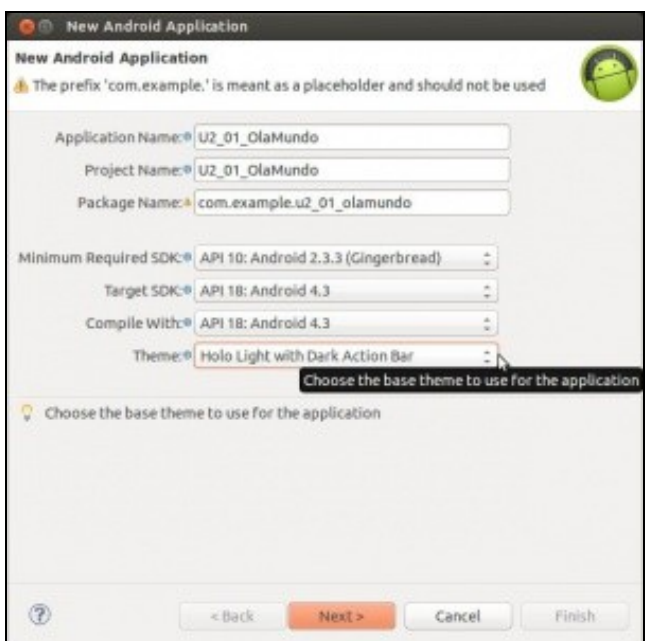

•

Seleccionar o tema base para aplicación. Xa o veremos máis adiante pero aquí escollemos o 'aspecto' que vai ter a nosa aplicación, existindo algúns 'predefinidos'.

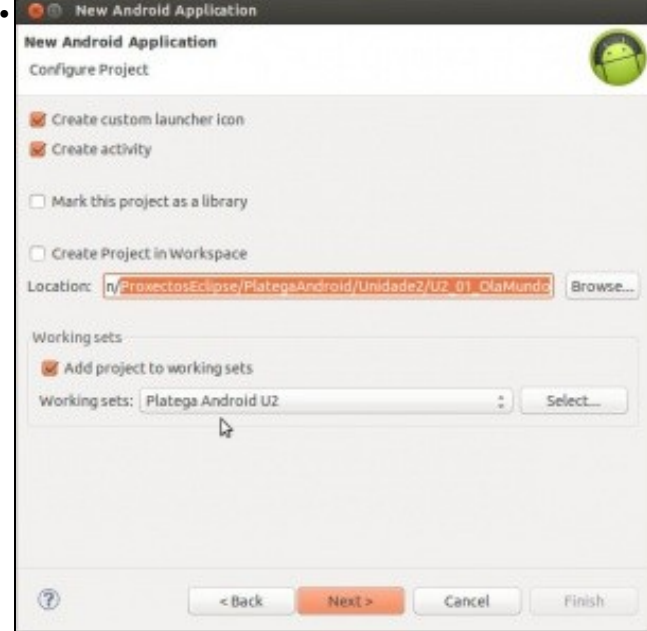

**Ruta** na que gravar o proxecto, nesta imaxe gárdase fóra do workspace, no cartafol creado antes. Se se desexa pódese facer que o Workspace apunte a esa mesma carpeta da Unidade 2. Observar o Working Set onde se vai crear o proxecto.

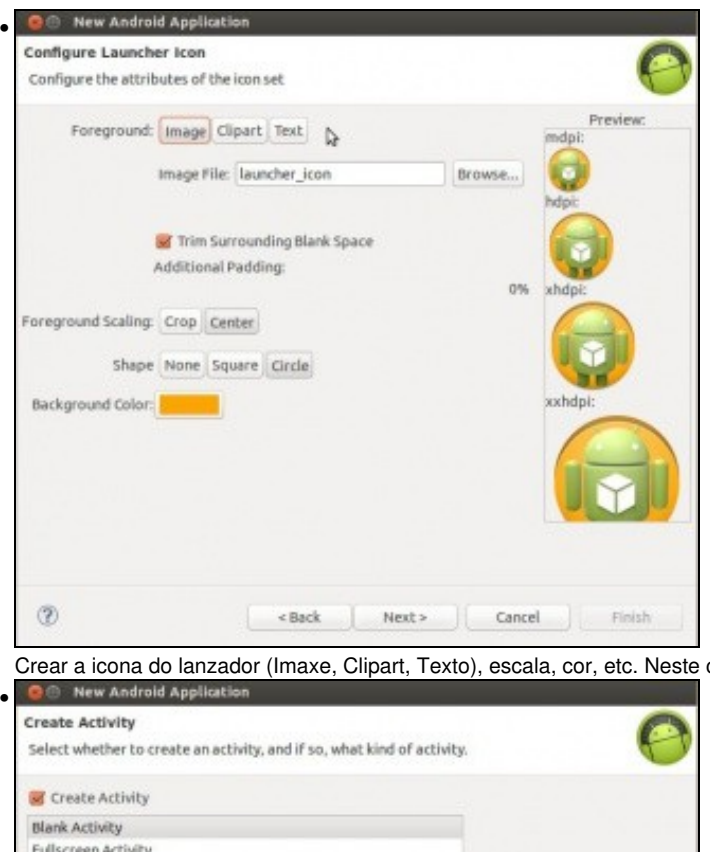

caso vaise deixar a imaxe que trae por defecto

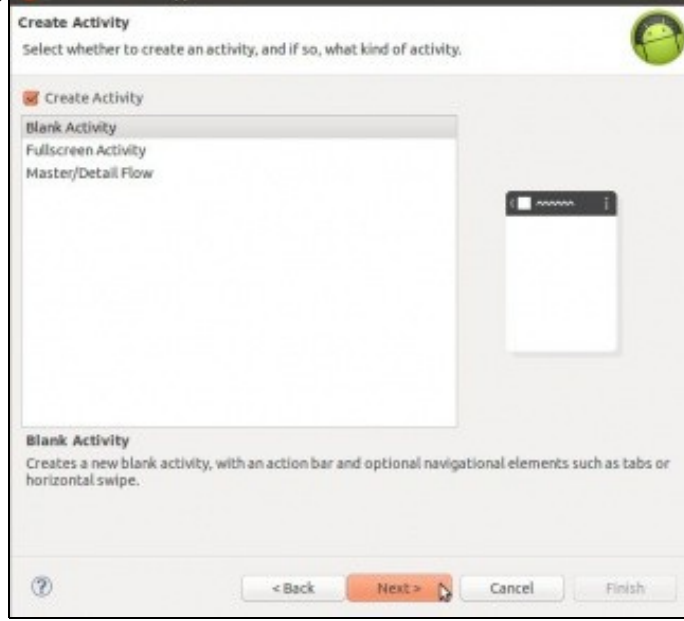

Por agora crearemos unha **Actividade (Activity)** en branco.

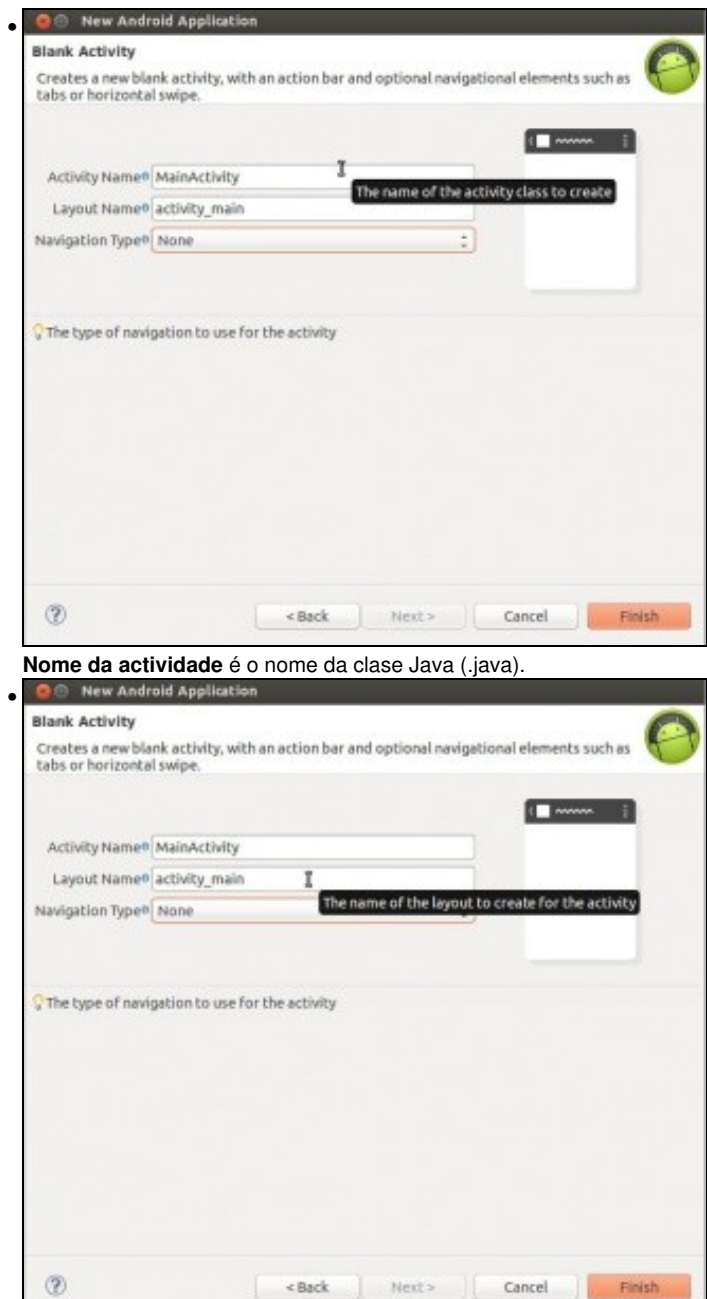

Nome do layout é o nome do ficheiro XML onde se van organizar os elementos que se van presentar na pantalla.

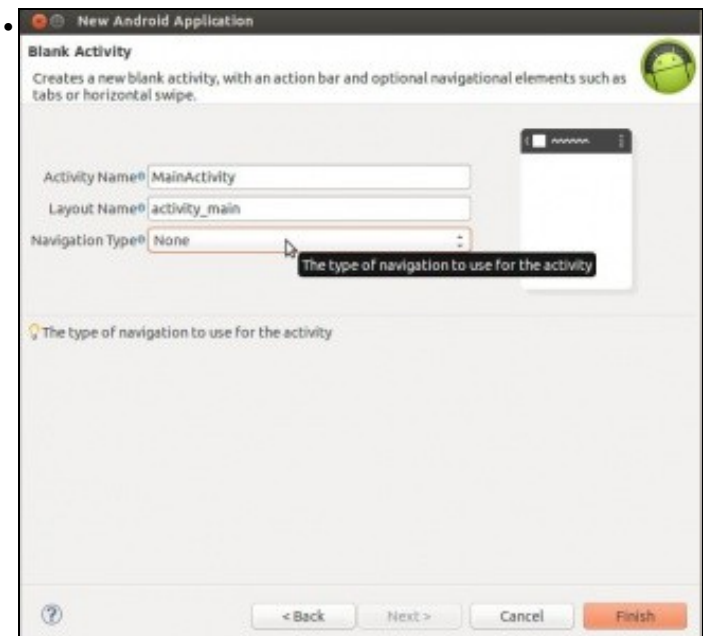

#### Deixamos o tipo de navegación por defecto.

**Edición 2015**: este terceiro campo non aparece a partires do SDK versión 23.0.

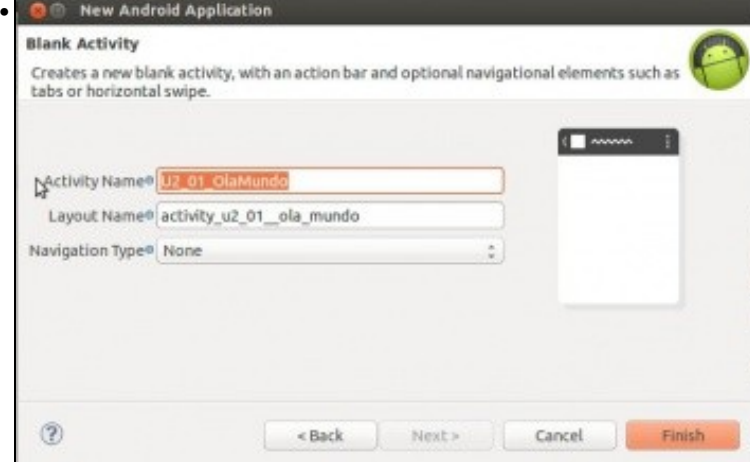

Cambiamos o nome da clase Java e do XML a: U2\_01\_OlaMundo.

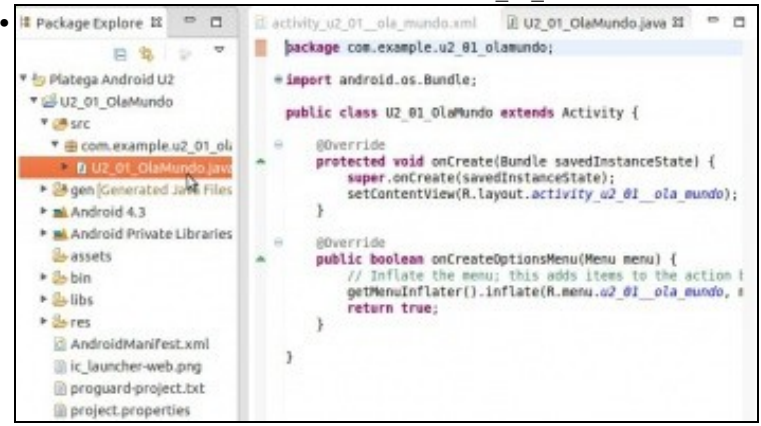

Observar como o nome da clase Java garda relación co indicado na imaxe anterior.

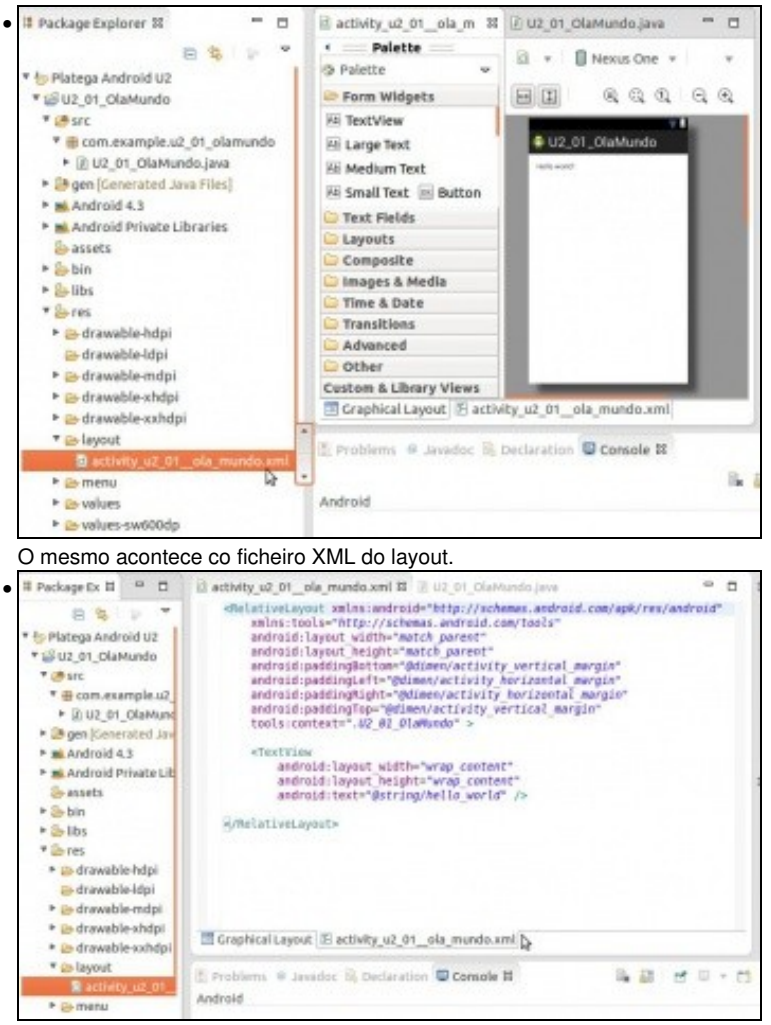

Ficheiro XML que define o Layout e os elementos que o compoñen. Por agora ten unha etiqueta.

# <span id="page-8-0"></span>**1.4 Activities**

- Imos dar unha breve descrición do que é un **Activity**. Estas veranse máis adiante.
- Unha **Activity** é unha pantalla única coa cal o usuario poderá interactuar a través dos elementos que nela se dispoñan.
- Unha **aplicación** estará composta dunha ou varias Activities.
- Incluso se pode saltar da Activity dunha aplicación á unha Activity calquera de outra aplicación. Por exemplo, cando se usa WhatsApp e se accede a consultar os datos dun contacto.
- Unha Activity pode ser chamada cando se inicia unha aplicación, dende outra aplicación, ou cando se recupera a aplicación.
- Unha Activity pode ser destruída pola propia aplicación, cando se preme o botón **Back** do dispositivo ou polo sistema porque está na pila de aplicacións en segundo plano e se necesitan os recursos que está consumindo.
- As Activities teñen un ciclo de vida como se expón dun xeito simple na seguinte imaxe:

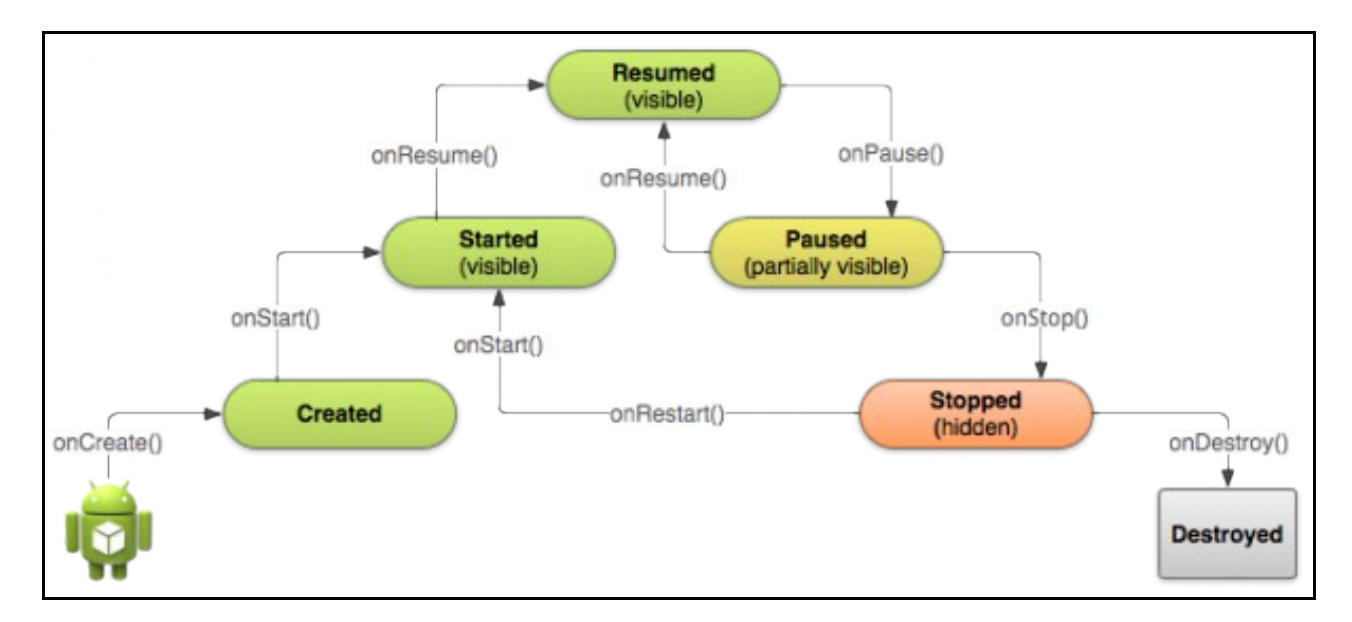

Nun punto posterior afondarase sobre as Activities.

- Referencias:
	- ♦ <http://developer.android.com/reference/android/app/Activity.html>
	- ♦ <http://developer.android.com/guide/components/activities.html>
	- ♦ <http://developer.android.com/training/basics/activity-lifecycle/index.html>

# <span id="page-9-0"></span>**1.5 Layout**

- Un **layout** é un panel onde se definen os elementos gráficos que compoñen unha Activity: botóns, listas depregables, etiquetas, etc.
- Un Layout pode declararse en ficheiros XML ou en tempo de execución. Comezaremos polos ficheiros XML.
- Un Layout poden ser de varios tipos: lineais, táboa, grid, etc. Como se verá no seguinte apartado.
- Referencias:
	- ♦ <http://developer.android.com/guide/topics/ui/declaring-layout.html>

# <span id="page-9-1"></span>**1.6 Soporte múltiples pantallas**

- Como sabemos no mercado hai distintos dispositivos: teléfonos, *tablets*, etc. e agora ... coa nova versión **Lollipop**: *reloxos*, *pulseiras*, *TVs*, etc.
- Cada un ten os seus tamaños e resolucións.
- Android proporciona ferramentas para adaptarse a toda esa variedade. Por exemplo, poderíamos deseñar unha aplicación cuxa Interface Gráfica fose distinta dun teléfono a unha *tablet*, o se está en apaisado o teléfono ou en vertical.
- O sistema tamén trata de escalar a aplicación para adaptala aos distintos tipos (Tamaños/resolucións) de pantalla, pero se usamos **pixels** para definición dos elementos que compoñen unha pantalla pode pasar o seguinte:

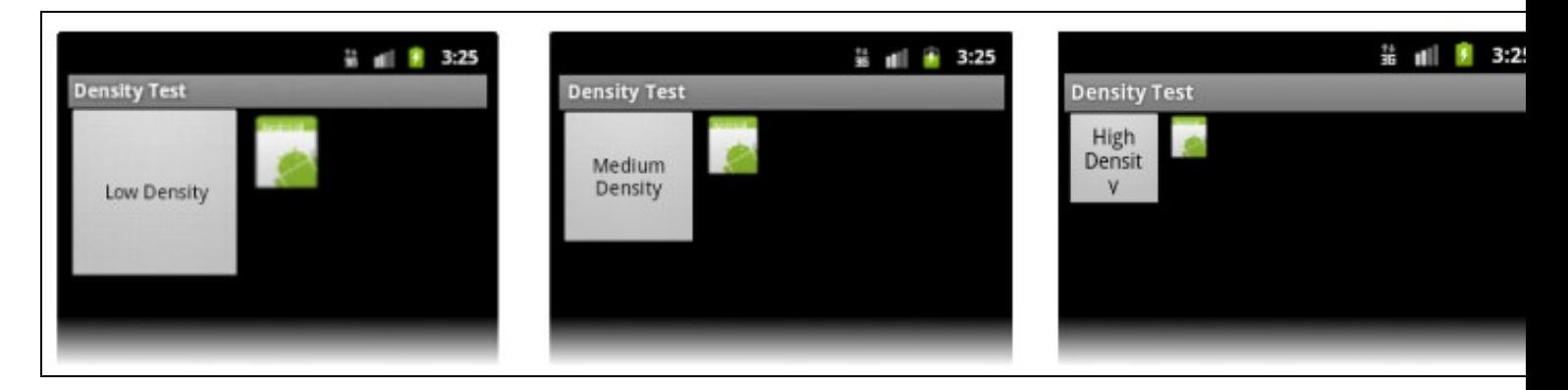

- Os dispositivos teñen o mesmo tamaño de pantalla,
- A resolución dos dispositivos vai de menor a maior (de esquerda á dereita).
- Observar como ao definir que un obxecto ocupa X\*Y **píxeles** estes obxectos son máis pequenos a medida que a resolución da pantalla é maior.
- Observar que se ven afectados os tipos de recursos gráficos:
	- ♦ Os creados polo usuario na aplicación: por exemplo o botón.
	- ♦ Os engadidos polo usuario á aplicación (debuxos/imaxes): por exemplo a imaxe de Android.
- O obxectivo sería, que independentemente da resolución da pantalla se obtivera o seguinte resultado: os obxectos vense do mesmo tamaño aínda tendo resolucións distintas.

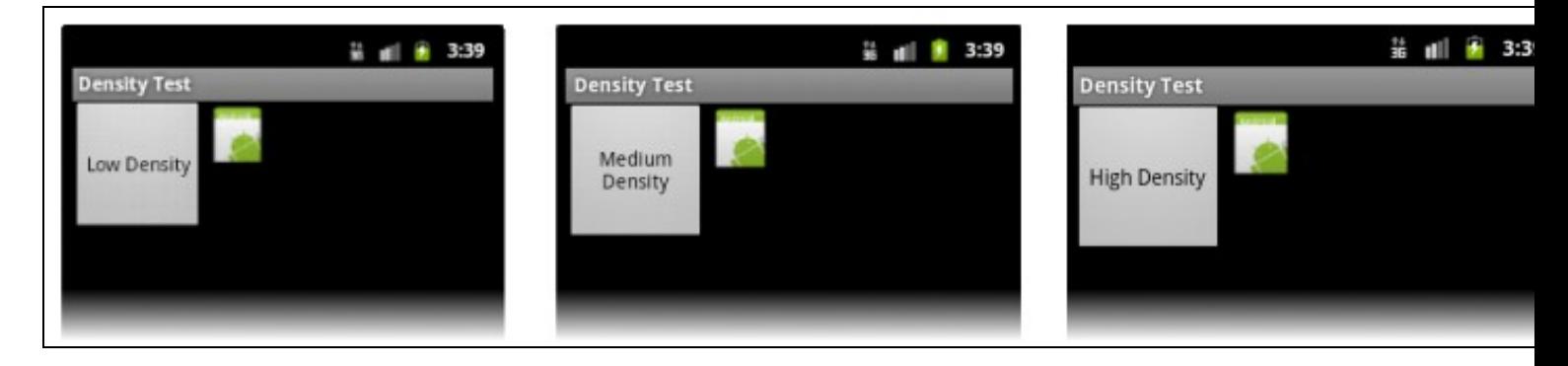

• Imos ver antes de nada unha serie de conceptos:

#### <span id="page-10-0"></span>**1.6.1 Tamaños de pantalla e densidade (puntos por pulgada: dpi)**

- **Tamaño da pantalla**: tamaño da diagonal da pantalla física do dispositivo.
	- Por simplicidade Android divide as pantallas, até a versión Android 3.2 en : **pequenas (small)**, **normales**, **grandes (large)** e **extra** ♦ **largas (extra large).**
- **Densidade de pantalla (Screen density)**: puntos por pulgada (**ppp / (dot per inch (dpi))**). Unha pantalla de baixa resolución terá poucos dpis comparada cunha pantalla normal ou de alta resolución.
	- ♦ Por simplicidade Android agrupaba as densidades :
	- ♦ **ldpi:** baixa (low, 120 dpi)
	- ♦ **mdpi:** media (medium, 160 dpi)
	- ♦ **hdpi:** alta (high, 240 dpi)
	- ♦ **xhdpi:** extra alta (extra high, 320 dpi)
	- ♦ **xxhdpi:** extra extra alta (extra-extra high, 480 dpi)
	- ♦ **xxxhdpi:** extra extra extra alta (extra-extra-extra high, 640 dpi)

#### <span id="page-10-1"></span>**1.6.2 Orientación e resolución**

- **Orientación**: dende o punto de vista do usuario indica se o dispositivo está en apaisado ou en vertical. Ao rotar a pantalla cambia a relación de altura e ancho.
- **Resolución**: indica o número total de píxeles que ten a pantalla. Cando se desenvolven aplicacións para distintas pantallas débese traballar coa densidade e co tamaño da pantalla e non coa resolución total.

#### <span id="page-10-2"></span>**1.6.3 Píxeles independentes da densidade (dp)**

- **Píxel independente da densidade (Density-independent pixel (dp))**: é un píxel virtual que debe ser usado cando se definen elementos gráficos nun layout, tanto para expresar tamaño dun obxecto, como a súa posición.
	- ♦ Unha pantalla media(medium) ten 160 dpi.
	- ♦ Nunha pantalla media 1dp=1dpi. Isto é nunha pantalla media o píxel virtual coincide co píxel real.
	- ♦ En tempo de execución é cando se fai a conversión de unidades dp a píxeles físicos (px).
	- ♦ O factor de conversión é: **px= dp (dpi / 160)**.
	- ♦ Por exemplo 1 dp nunha pantalla de densidade:
- 120dpi: sería igual a 0,75 px (píxeles físicos). ♦
	- ◊ 160dpi: sería igual a 1 px (píxeles físicos).
	- ◊ 240dpi: sería igual a 1,5 px (píxeles físicos).
	- ◊ 320dpi: sería igual a 2 px (píxeles físicos).
	- ◊ 480dpi: sería igual a 3 px (píxeles físicos).
	- ◊ 640dpi: sería igual a 4 px (píxeles físicos).
- Deste xeito se defininos sempre as dimensións e posicións en dp sempre se vai realizar unha conversión en tempo de execución ♦ ao número de píxeles físicos equivalentes.
- **Scale-independent Pixels (sp)**: esta unidade é igual a dp, pero é usada para tamaños de texto. Estes tamaños poden se axustados pola densidade da pantalla e polas preferencias do usuario.

A seguinte imaxe amosa os rangos entre que se moven os distintos tamaños de pantalla e os distintos tipos de densidade:

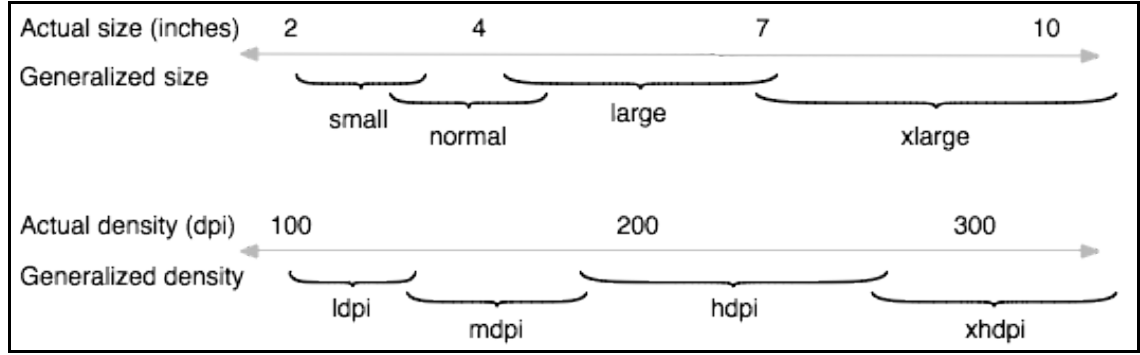

#### • **AS IMAXES**

- Pero aínda nos falta saber que facer coas **imaxes que pode incorporar un usuario a unha aplicación**.
	- ♦ Pódese prover para cada imaxe un ficheiro distinto adaptado ás distintas densidades.
	- Se non se provén ficheiros para as distintas densidades o sistema escalará o ficheiro proporcionado para a densidade media ♦ (mdpi) e adaptarao a densidade da pantalla. Pero sempre será mellor proporcionar distintas versións da imaxe.
	- Para proporcionar distintas versións de densidade dunha imaxe debemos seguir a regra: 3(ldpi):4(mdpi):6x(hdpi):8(xhdpi). Isto é, ♦ se collemos como referencia unha imaxe densidade media (mdpi) de tamaño X\*Y píxeles, debemos crear novas imaxes que garden a seguinte relación en tamaño (número de píxeles): ldpi(x0.75), mdpi(x1), hdpi(x1,5) e xhdpi(x2).
	- Exemplo se temos unha imaxe de 48x48 píxeles (tamaño dunha icona de lanzamento dunha aplicación) e esta é para unha ♦ densidade mdpi, debemos crear versións cos seguintes tamaños en píxeles:
		- ◊ ldpi: 36x36
		- ◊ mdpi: 48x48
		- ◊ hdpi: 72x72
		- ◊ xhdpi: 96x96
- Visto todo o anterior agora volvamos a ver de novo as imaxes onde se usan os píxeles para os tamaños e as posicións:

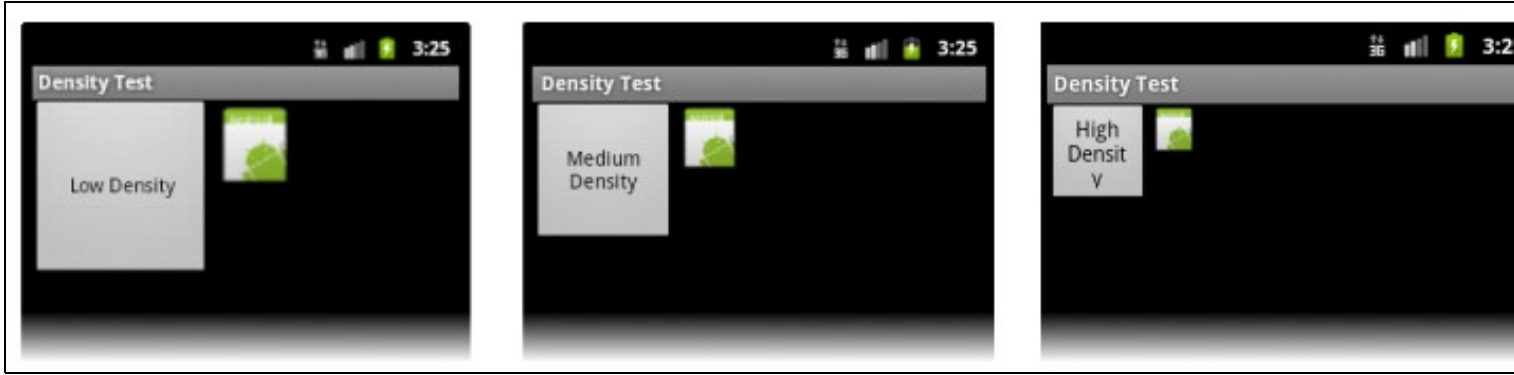

• E a que usa **dp** e distintas versións dunha mesma imaxe:

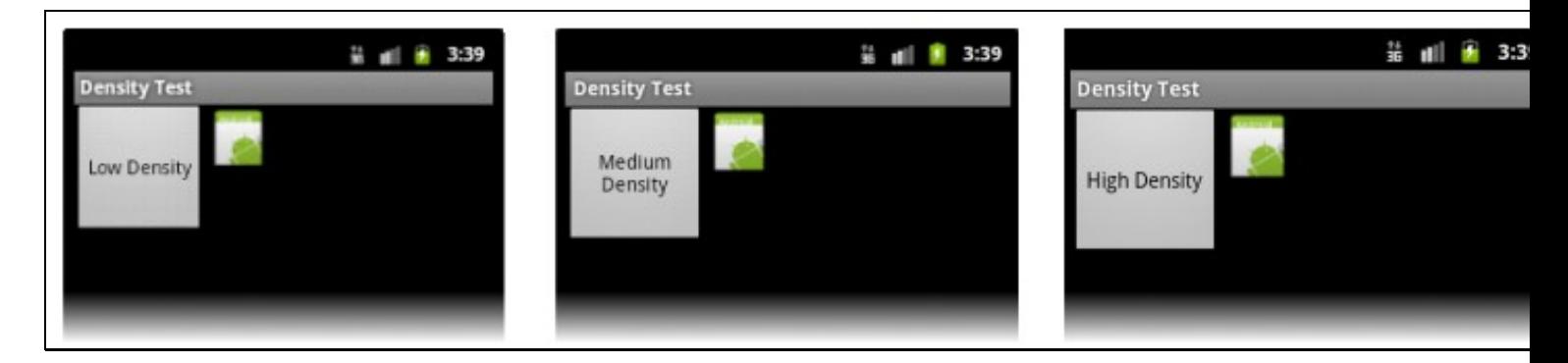

• Observar como coinciden para os dous casos na densidade media.

• Referencias:

- ♦ [http://developer.android.com/guide/practices/screens\\_support.html](http://developer.android.com/guide/practices/screens_support.html)
- ♦ <http://developer.android.com/design/style/iconography.html>
- ♦ Para as dimensións: <http://developer.android.com/guide/topics/resources/more-resources.html#Dimension>

### <span id="page-12-0"></span>**1.7 Ficheiros do proxecto Android**

A continuación imos ver os contidos dos distintos cartafoles que compoñen un proxecto.

### <span id="page-12-1"></span>**1.7.1 /src**

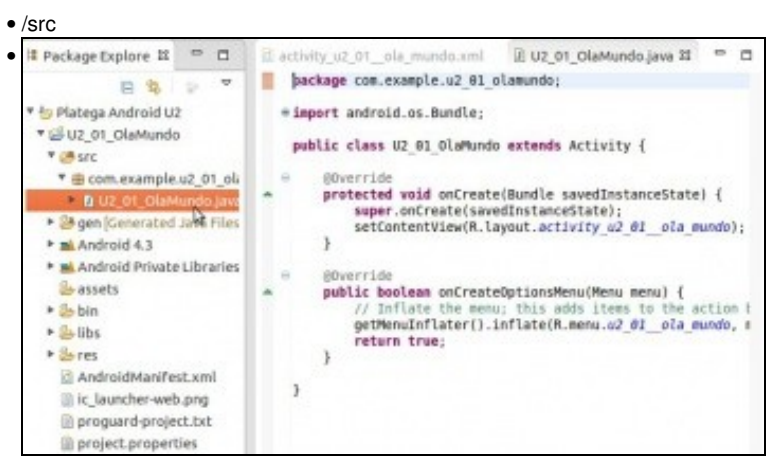

**Cartafol src**: contén o código fonte da aplicación, do interfaz gráfico, clases auxiliares. O código fonte asociado á actividade (Activity/Pantalla) principal da aplicación está dentro do paquete Java. Este código lanza a Pantalla Principal (Activity) e o Menú.

```
• public class U2 01 OlaMundo extends Activity {
@Override
protected void onCreate(Bundle savedInstanceState) {
    super.onCreate(savedInstanceState);
    setContentView(R.layout.activity u2 01 ola mundo);
}
```
A clase **U2\_01\_OlaMundo** herda da clase **Activity** os seus atributos e métodos.

Neste caso sobrescríbese o método **onCreate**, que é o primeiro que se executa cando se lanza unha Activity (ver imaxe superior dos estados dunha Activity). Este método recibe un parámetro de tipo **Bundle**, no que recibe o estado da activity:

(-Null: porque acabamos de iniciala

-ou valores do estado anterior se vén de estar parada. Mirar imaxe superior do ciclo de vida).

Chama ao método **onCreate** da clase pai.

A continuación mostra en pantalla o contido do layout: **activity\_u2\_01\_\_ola\_mundo**. Para iso fai uso da clase R, como veremos a continuación.

<http://developer.android.com/reference/android/os/Bundle.html>

<http://developer.android.com/reference/android/app/Activity.html#setContentView%28int%29>

### <span id="page-13-0"></span>**1.7.2 /res**

**Cartafol res** (Resources/Recursos): almacena todos os ficheiros de recursos necesarios para a aplicación: imaxes, vídeos, ficheiros xml, animacións, ficheiros para a internacionalización, etc.

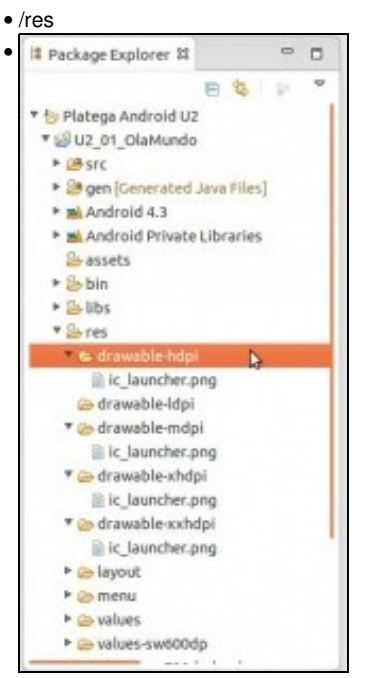

**/res/drawable-X**: almacenan as imaxes da aplicación en función da densidade (dpi) do dispositivo de destino.

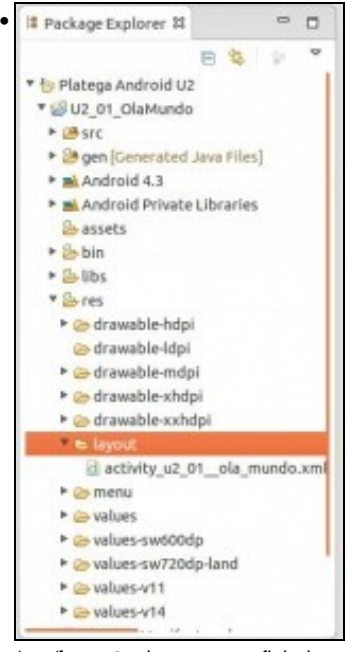

**/res/layout:** almacena os ficheiros xml onde se definen as distintas pantallas (cos seus elementos) que compoñen a aplicación. Se creamos o cartafol **/res/layout-land** e para definir pantallas distintas en función da orientación do dispositivo.

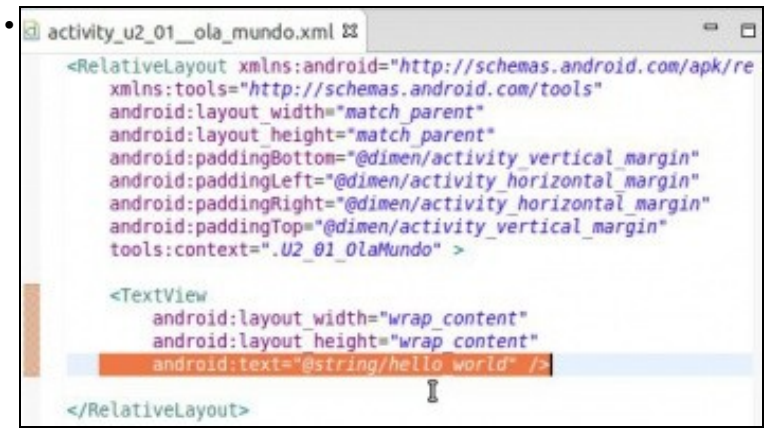

Este é o contido do ficheiro xml do layout. Observar que hai unha serie de referencias a outros recursos (as que comezan por @: @dim/... @string/...) (máis adiante veremos isto). Pero onde están definidas esas referencias ? ...

 $=$   $=$ 

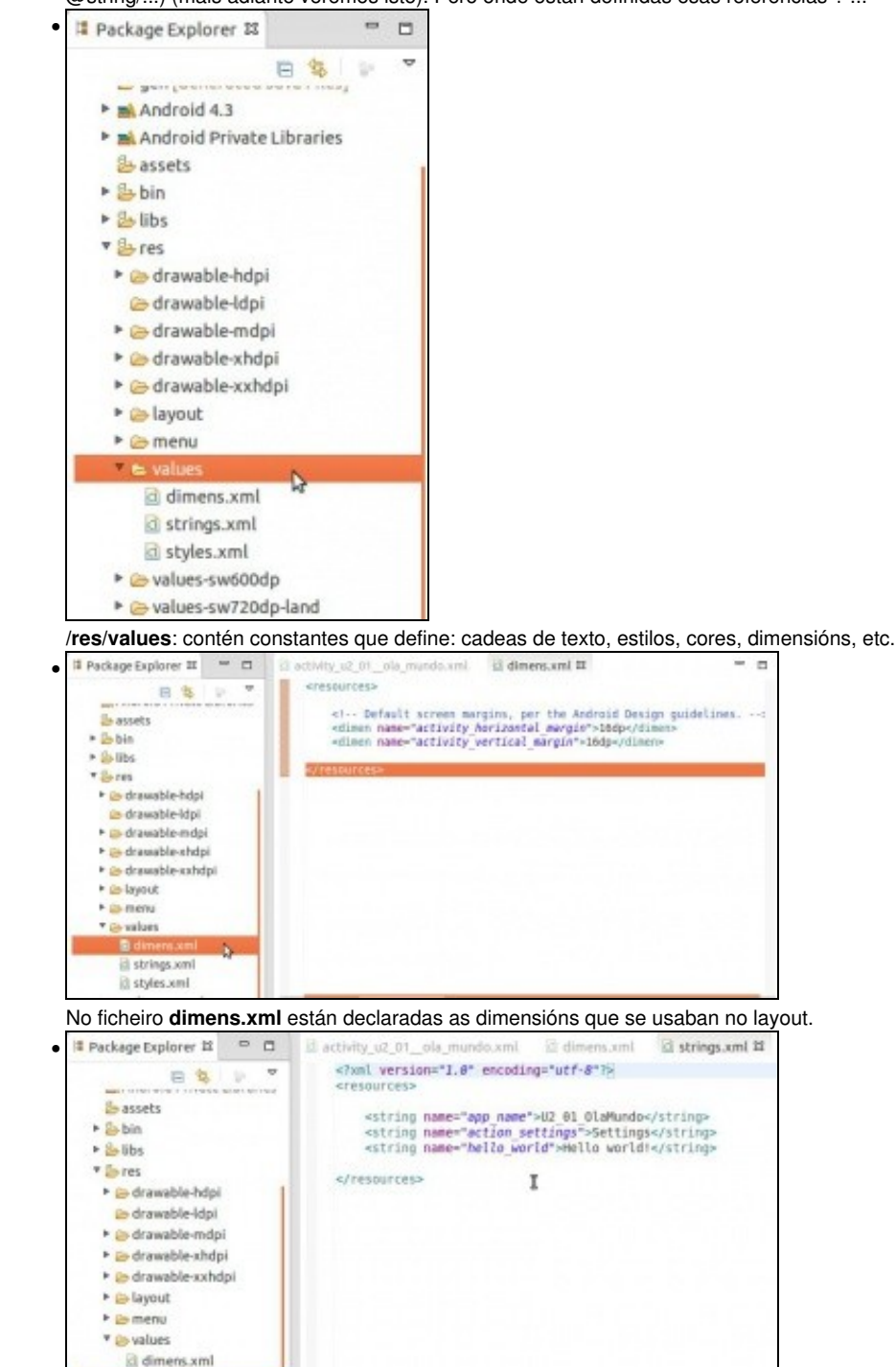

c styles.xml

No ficheiro **strings.xml** están declaradas cadeas de texto. A última é usada no layout, logo veremos onde se usan as demais.

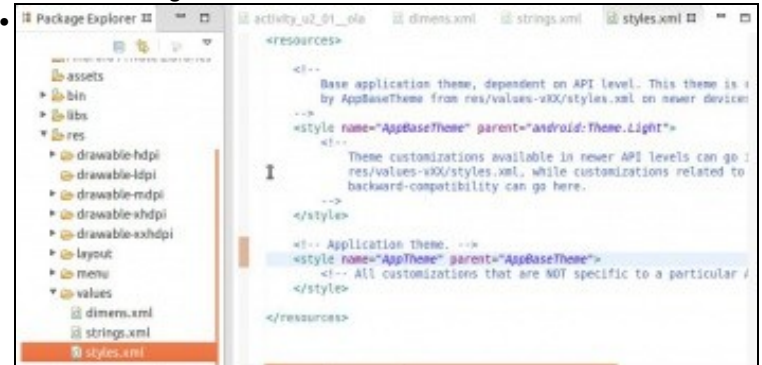

Neste ficheiro **styles.xml** definiranse os estilos que se usarán para homoxeneizar os elementos gráficos.

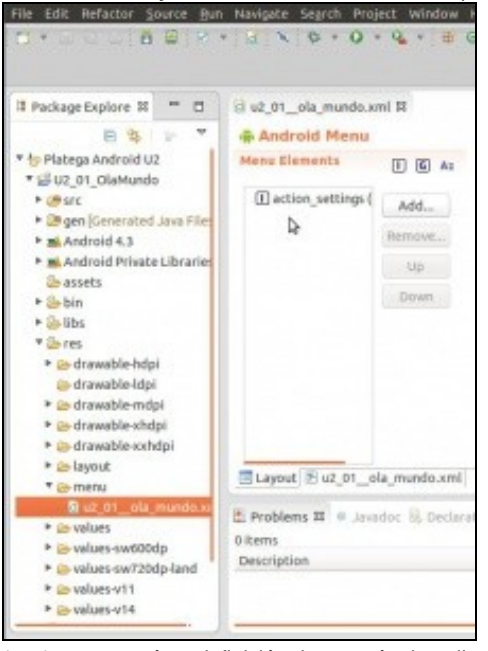

**/res/menu** contén a definición dos menús da aplicación.

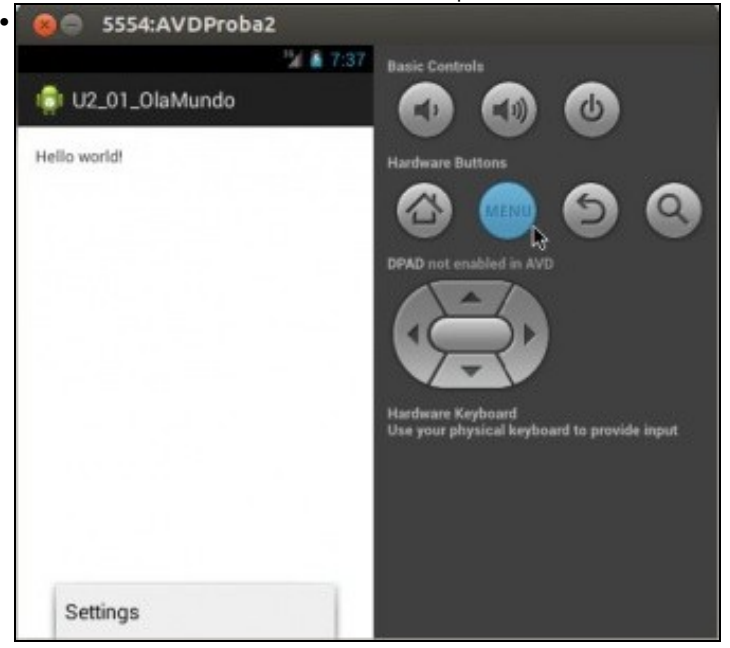

Aquí vemos no dispositivo como se acceden a eses menús.

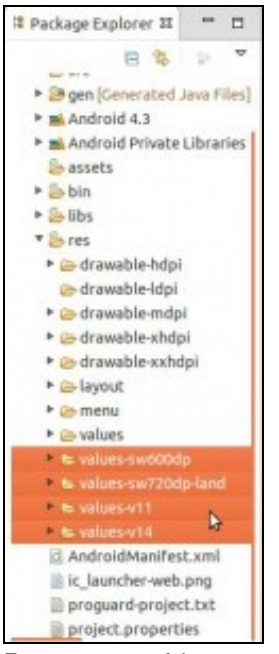

Estes catro cartafoles serven para definir valores específicos para dispositivos que teñen versións de Android iguais ou superiores ás asociadas á API11 ou API14. Sobre os outros dous cartafoles seguro que atopas información en internet.

### <span id="page-16-0"></span>**1.7.3 /gen**

•

O cartafol **/gen** contén codigo Java creado automaticamente ao compilar a aplicación. O ficheiro máis importante é **R.java**.

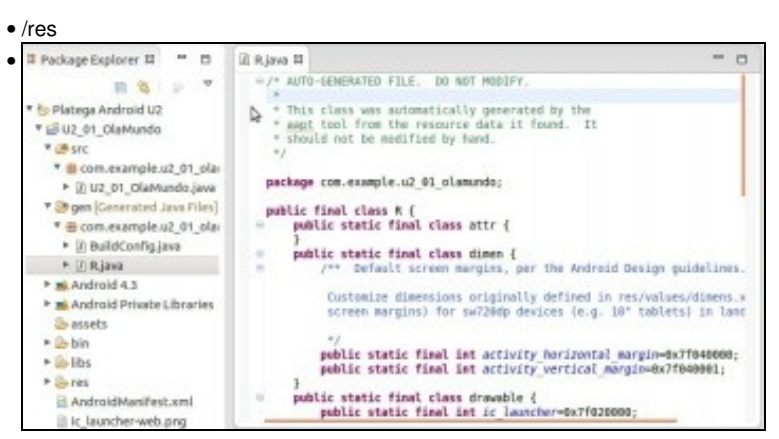

O ficheiro **R.java** define a clase R que serve de enlace entre os recursos creados en /res e o código Java da aplicación. Para iso, a clase R contén constantes cos **IDs** dos recursos de **/res**. Este ficheiro é xerado cada vez que se compila co cal se modifica manualmente perderanse os cambios na próxima compilación.

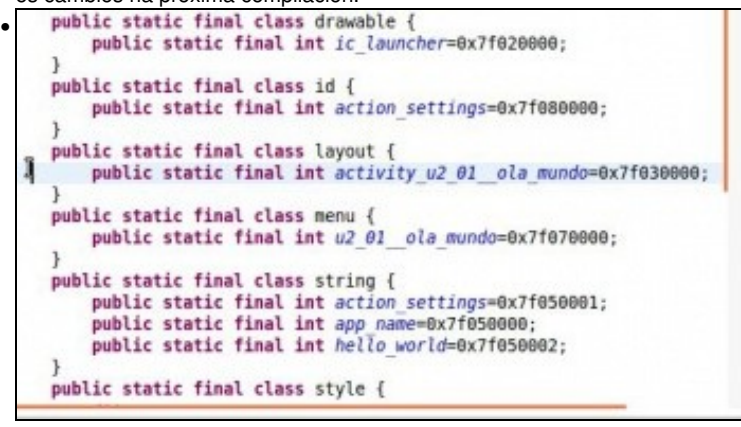

Por exemplo, podemos ver que para o layout definido en /res, nun ficheiro xml, existe unha constante que nos permite acceder dende Java ao layout a través desa constante como se pode ver ...

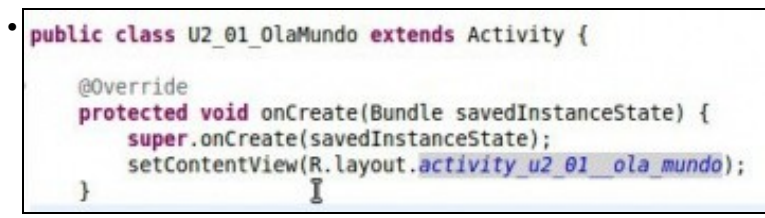

... no código fonte asociado á Actividade que lanza a aplicación.

### <span id="page-17-0"></span>**1.7.4 /assets**

• Contén o resto de ficheiros que se precisen para a aplicación: ficheiros de configuración, de datos, etc. Para acceder a estes recursos non se fai a a través da clase R senón que a través da súa ruta no sistema

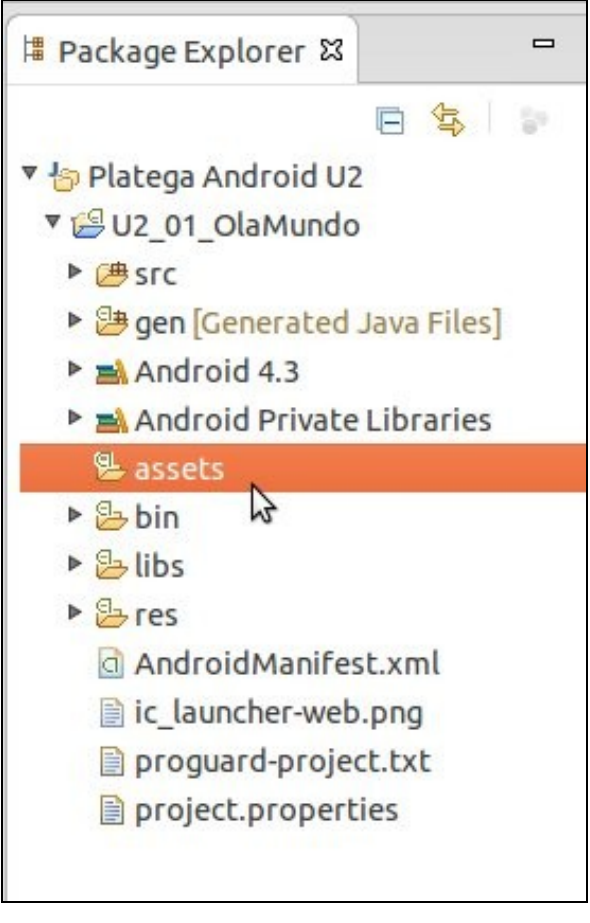

### <span id="page-17-1"></span>**1.7.5 /bin**

• Unha vez que se compila a aplicación xerase o **apk** da aplicación para poder ser instalada nun dispositivo.

• /bin

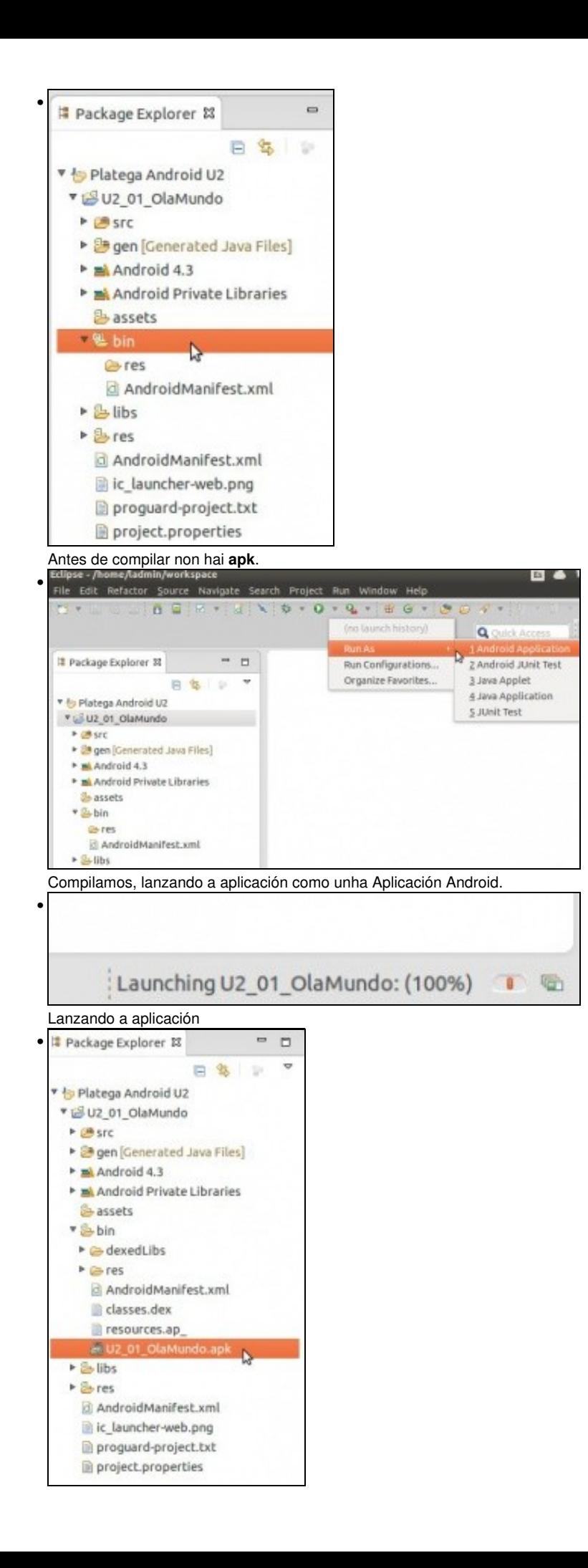

O ficheiro **apk** que permite instalar a aplicación nun dispositivo e que Eclipse o fai por nós.

### <span id="page-19-0"></span>**1.7.6 Ficheiro AndroidManifest.xml**

- Contén a definición das características máis importantes da aplicación: nome, versión, icono, activities, servizos, instrumentación, permisos de acceso aos recursos, etc.
- AndroidManifest.xml

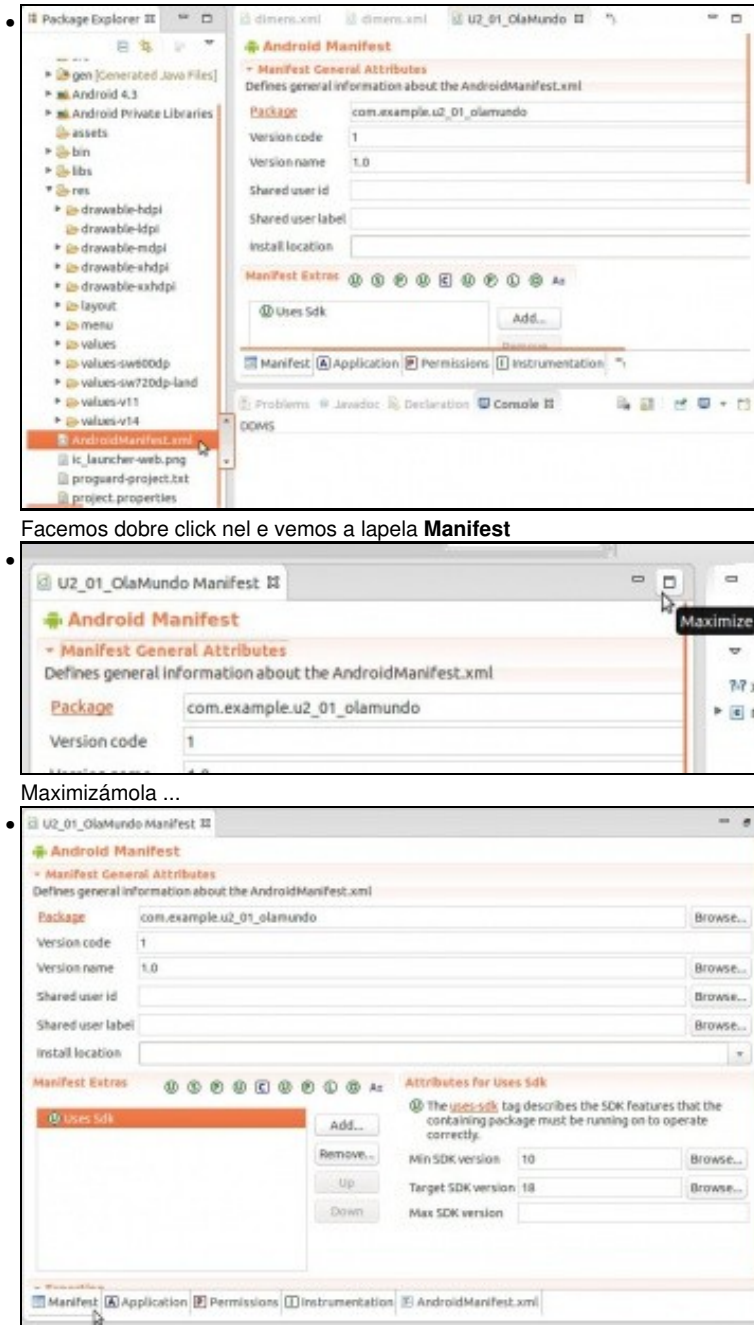

Vemos os SDK mínimo e obxectivo. Se o desexamos agora podemos cambiar eses valores. **Edición 2015**: lembrar que o SDK mínimo é o 16.

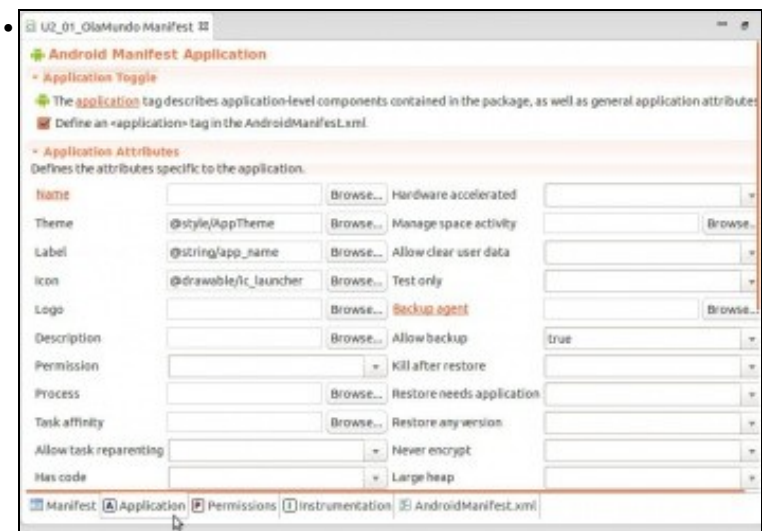

Na lapela **Application** indicamos o tema, o nome da aplicación e a icona a usar. Observar que son referencias a outros recursos (@.../...). Poderíamos ir aos ficheiros ou cartafoles correspondentes de /res e mirar cal vai ser o seu valor.

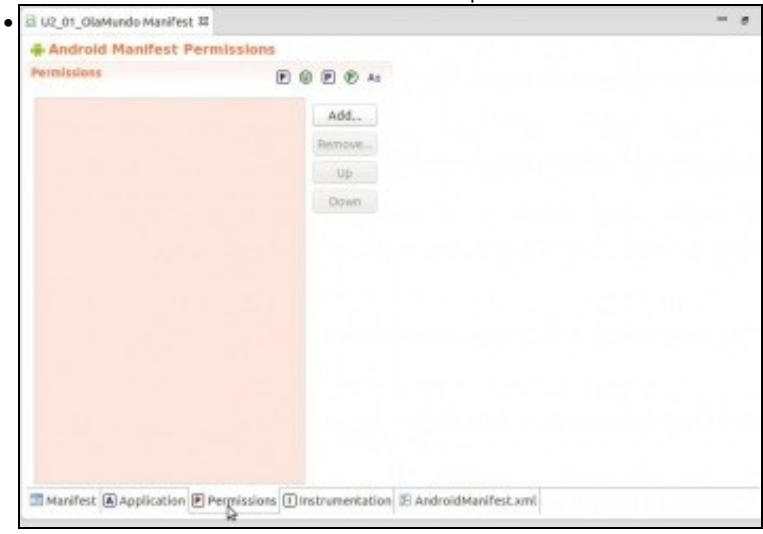

Non hai ningún permiso definido por defecto.

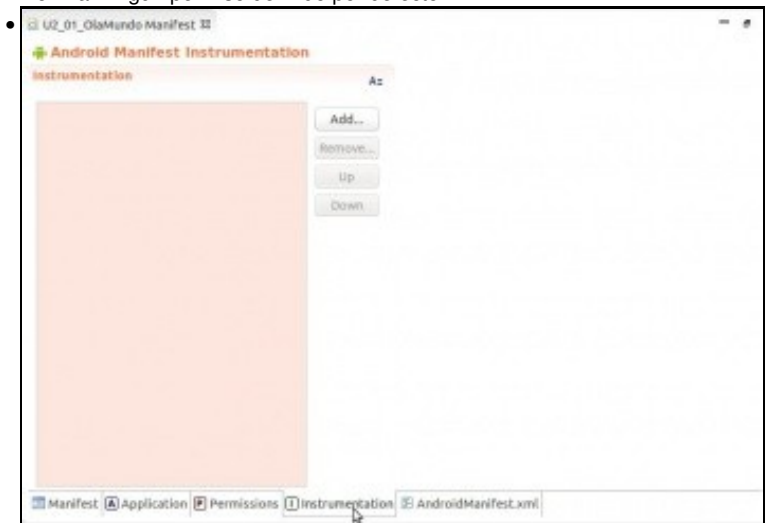

Esta aplicación tampouco ten definida ningunha instrumentación do dispositivo para ser usada por ela.

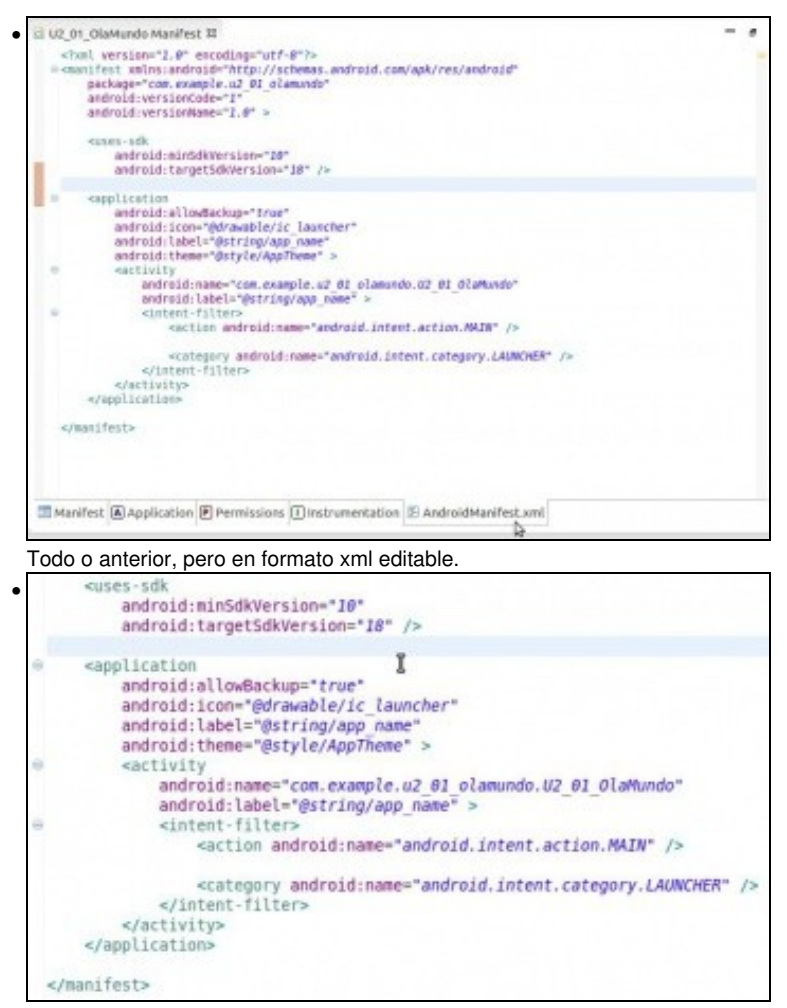

Podemos ver os SDKs mínimo e obxectivo (**Edición 2015:** lembrar SDK mínimo, como mínimo o 16), a icona que se vai usar para a aplicación, (foi o que escollemos cando a creamos, está accesible a través dunha referencia a un recurso), o nome da aplicación e o tema a usar. Revisar o ficheiro strings.xml de /res/values. Finalmente está a lista de activities que ten a aplicación, neste caso unha soa, a principal.

• Referencias:

♦ <http://developer.android.com/guide/topics/manifest/manifest-intro.html>

-- [Ángel D. Fernández González](https://manuais.iessanclemente.net/index.php/Usuario:Angelfg) e [Carlos Carrión Álvarez](https://manuais.iessanclemente.net/index.php/Usuario:Carrion) -- (2015).